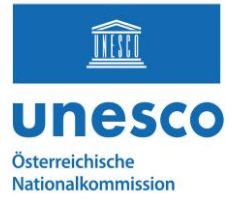

# **HOW TO: Foto-Hochladen in Wikimedia**

Bitte sich im Vorfeld hier mit den technischen Voraussetzungen vertraut zu machen: <https://de.wikipedia.org/wiki/Wikipedia:WikiDaheim/Jury> unter dem Punkt "Regeln"

## **HOCHLADEN von Fotos**

**Schritt 1:** Loggen Sie sich ein/ kreieren Sie einen Wikimedia-Account

WICHTIG: Nur **angemeldete Benutzer** mit bestätigten Konten können Bilder hochladen (mehr Infos siehe Link zu Beginn; Anleitung: [https://de.wikipedia.org/wiki/Hilfe:Benutzerkonto\\_anlegen\)](https://de.wikipedia.org/wiki/Hilfe:Benutzerkonto_anlegen)

## Login required

български | वाश्ला | Deutsch | Deutsch (Sie-Form) | English | es

Please log in to upload files.

**Schritt 2**: Gehen Sie auf folgende Seite

[https://de.wikipedia.org/wiki/Immaterielles\\_Kulturerbe\\_in\\_Österreich](https://de.wikipedia.org/wiki/Immaterielles_Kulturerbe_in_Österreich) und suchen Sie das Element, für welches Sie ein Bild hochladen wollen. Nur Fotos für eingetragene Elemente im nationalen Verzeichnis können für den Wettbewerb berücksichtigt werden.

**Schritt 3**: Klicken Sie neben dem Element das "Kamerasymbol" an

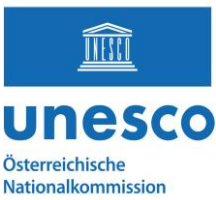

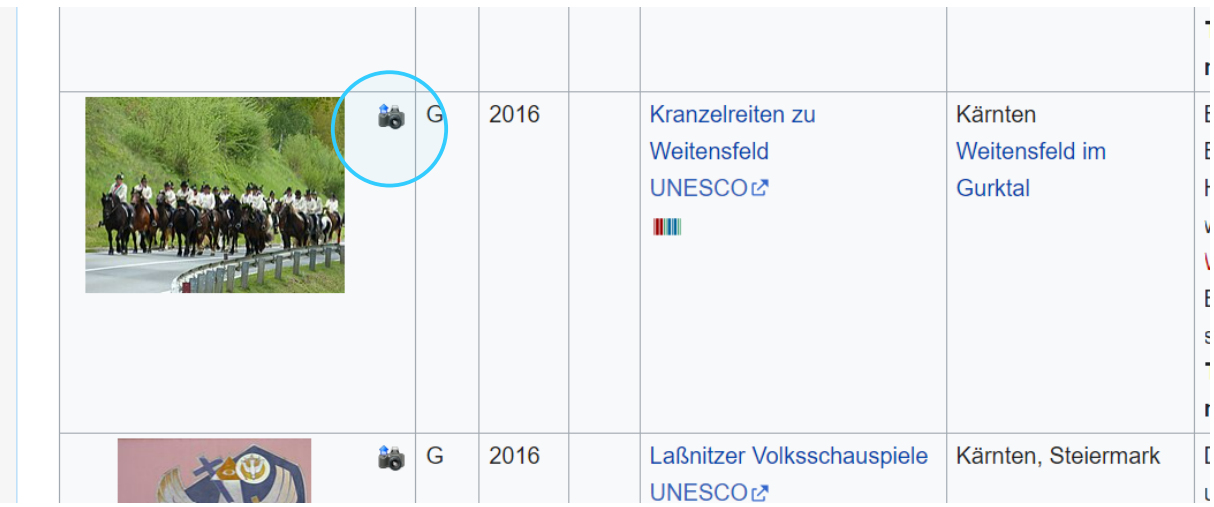

**Schritt 4:** Klicken Sie auf den blauen Button, um eine Datei auf Ihrem Computer auszusuchen und hochzuladen

**Dateiformate:** Bestimmte Dateiformate werden bei Wikimedia-Projekten nicht akzeptiert und müssen vor dem Hochladen möglicherweise in ein unterstütztes freies Format konvertiert werden.

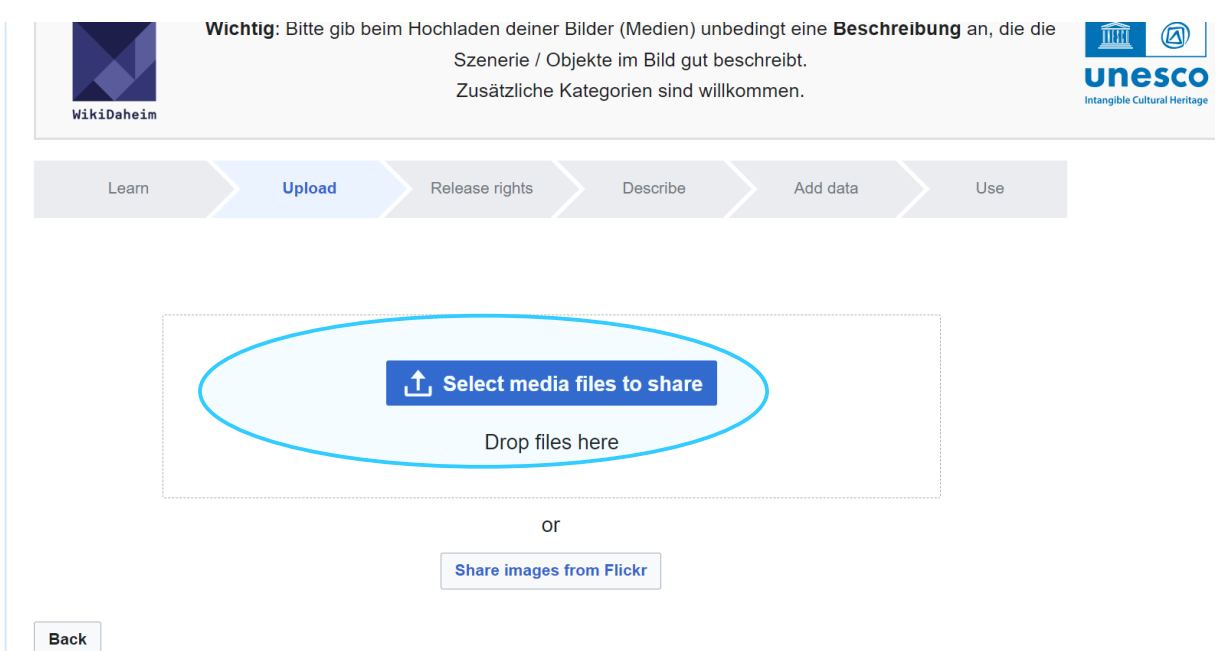

#### **Schritt 5:** Wenn Sie fertig sind, auf "Continue" klicken

**Dateinamen:** Einige Dateinamen (wie z. B. sehr allgemeine Dateinamen, die automatisch von Digitalkameras erzeugt werden) sind nicht erlaubt, und der Versuch, sie zu verwenden, führt zu einer Fehlermeldung

Beispiele für gute Dateinamen:

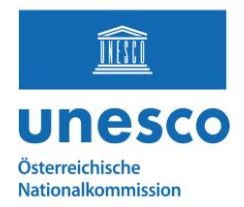

- "Kranzlreiten in Weitensfeld- Oktober 2023.jpg"
- "Imster Schemenläufer am Hauptlatz in Imst, 203.png"
- "1863 Treffen von Berg- und Hüttenleuten in Bleiberg.jpg"

Beispiele für schlechte Dateinamen:

- "Bild01.png"
- "DSC00001.JPG"
- "30996951316264l.jpg"

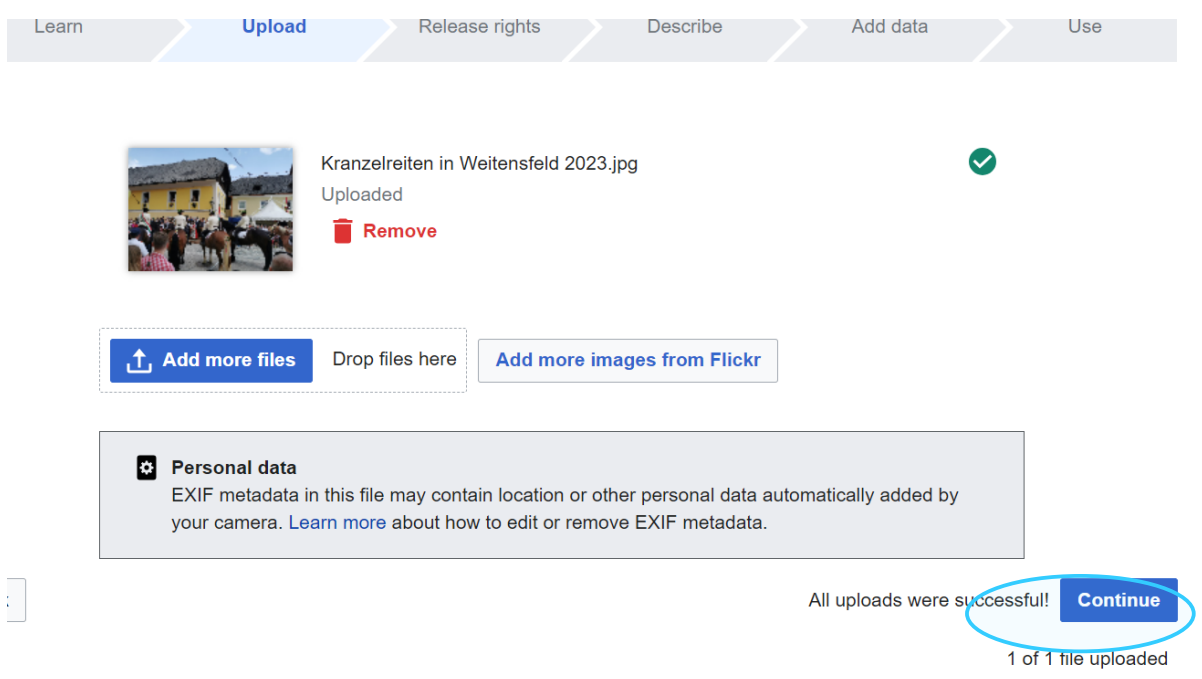

**Schritt 6:** Geben Sie das Copyright an (Das Copyright ist voreingeschränkt und es besteht nur die Wahl zwischen CC-BY-SA 4.0 und CC-zero):

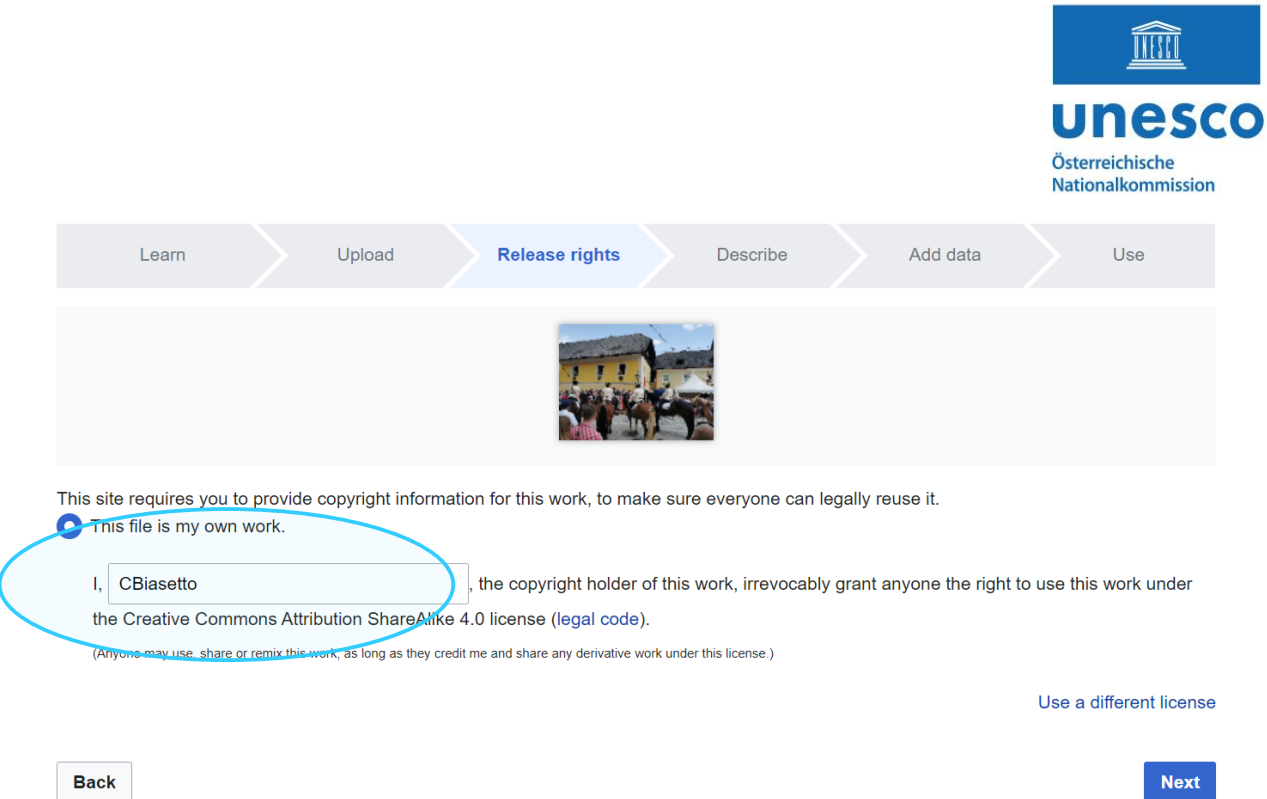

### **Schritt 7:** Füllen Sie die korrekten Informationen / Beschreibungen ein:

Dazu gehören: Titel (Eng: Title), Bildunterschrift (Caption) und Beschreibung (Description)

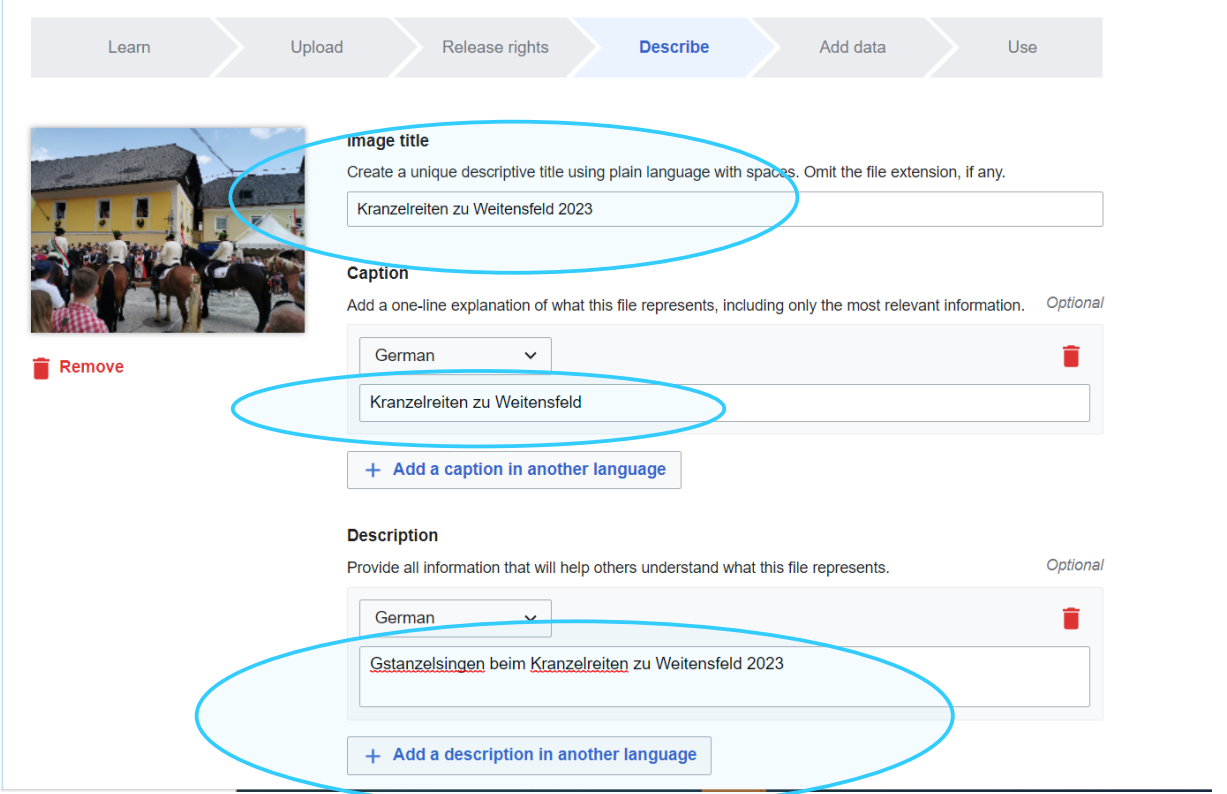

**WICHTIG HIER:** wählen Sie per Drop-down die korrekte Information bezüglich der Zustimmung der abgebildeten Personen aus:

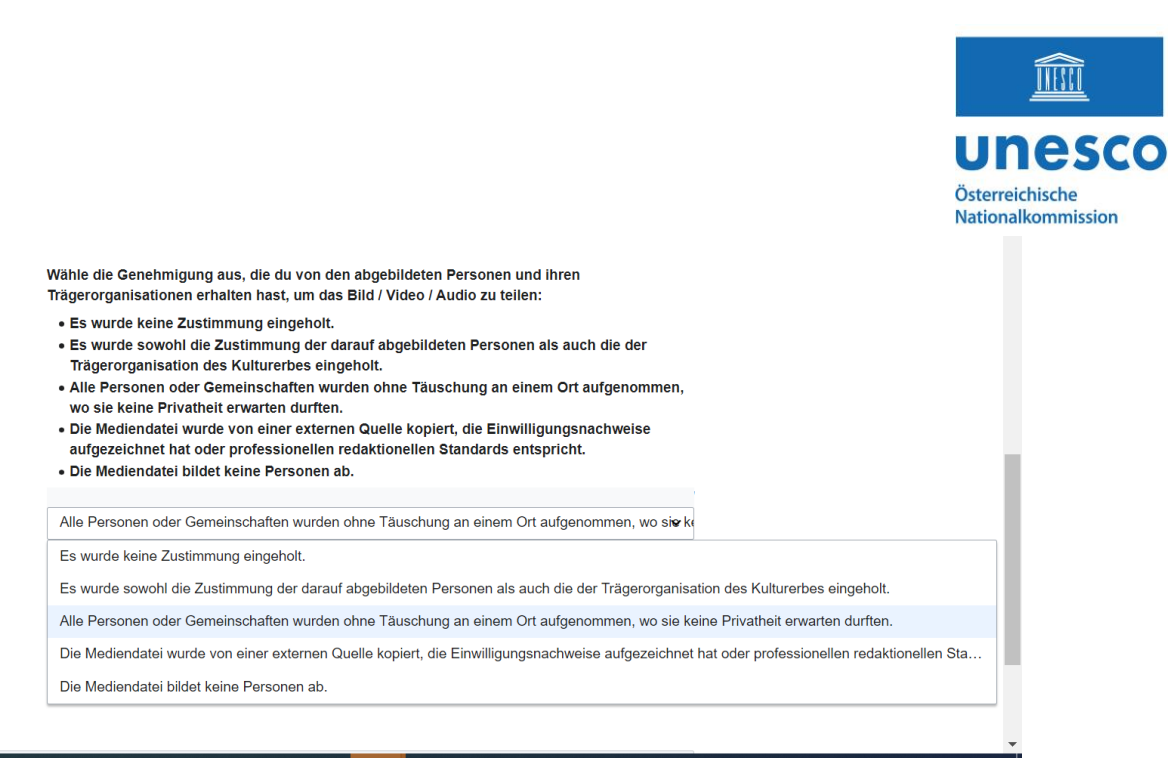

**Schritt 8:** Fügen Sie in der Zeile Metadaten hinzu, also was zu sehen ist. Beispielsweise Ort, Koordinaten sowie Schlagwörter wie "Kranzelreiten", "Pferde", etc.

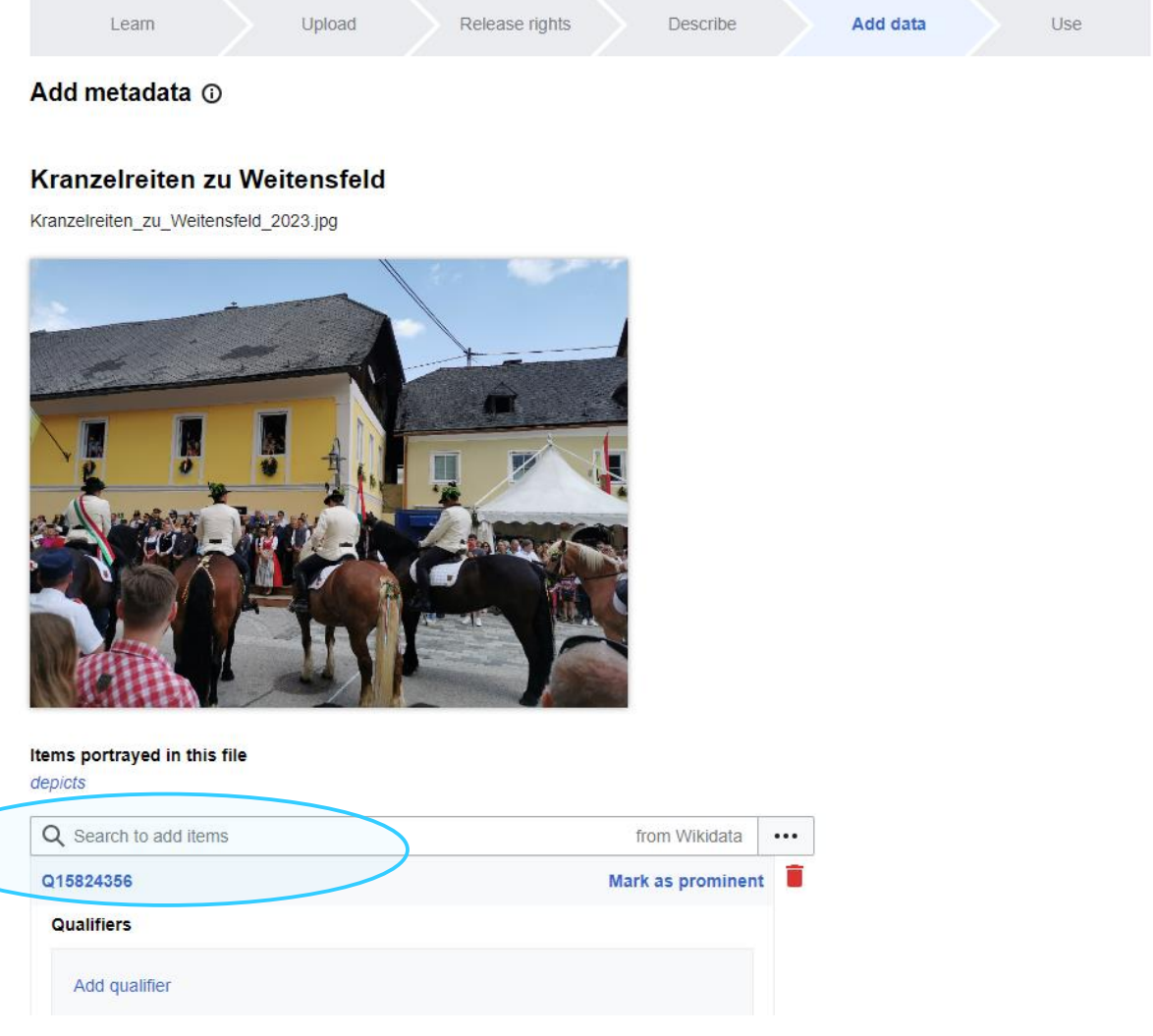

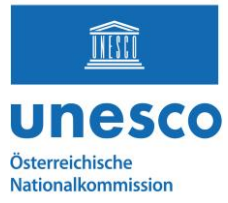

**Schritt 9:** Klicken Sie auf: "publish data" am Ende rechts der Seite.

# **FERTIG!**

#### **Wichtige Informationen:**

- Beachten Sie die eindeutige Feststellung des Urheber\*innenrechtsstatus vor dem Hochladen von Bildern in die Wikipedia, denn viele Bilder werden aufgrund unangemessener oder ungenauer Urheber\*innenrechtsinformationen entfernt.
- Bilder, die den Kriterien der Wikipedia nicht entsprechen, werden sofort entfernt.
- Vorsicht im Umgang mit sensiblen Bildern von lebenden Personen, um Beleidigungen zu vermeiden. (Nähere Infos was zulässig ist und nicht: [Commons:Copyright rules by territory/Austria -](https://commons.wikimedia.org/wiki/Commons:Copyright_rules_by_territory/Austria#Freedom_of_panorama) Wikimedia Commons)
- Bilder, die urheberrechtlich geschützt sind oder nur für nicht-kommerzielle Zwecke verwendet werden dürfen, dürfen nicht hochgeladen werden, es sei denn, es liegt ausdrückliche Erlaubnis vor.
- Lesen und Befolgen der Richtlinien zur Verwendung von Bildern vor dem Hochladen.

Nähere Informationen zu Bildern und Urheber\*innenrechten auf Wikimedia finden Sie hier: [https://en.wikipedia.org/wiki/Wikipedia:Uploading\\_images](https://en.wikipedia.org/wiki/Wikipedia:Uploading_images)

Bei Fragen wenden Sie sich an:

#### **Marie-Theres Bauer, BA BA**

Österreichische UNESCO-Kommission E-Mail: [bauer@unesco.at](mailto:bauer@unesco.at) <https://www.unesco.at/>